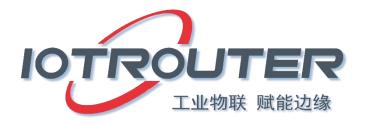

# ZHC0941\_0951 Application Guidance

Version: ZHC0941\_0951 Application Guide \_V1.0

Date: 2021-2-10

| content |                                                           |
|---------|-----------------------------------------------------------|
|         | 1 Overview                                                |
| Content | 1.1.ZHC09412                                              |
|         | 1.1.1. Basic parameters2                                  |
|         | 1.1.2. Appearance description                             |
|         | 1. 2. ZHC0951                                             |
|         | 1.2.1. Basic parameters4                                  |
|         | 1.2.2. Appearance description5                            |
|         | 2. Quick Start                                            |
|         | 2.1. Point-to-point I/O test follow-up test5              |
|         | 2.2.1. Setting ZHC09417                                   |
|         | 2.2.2. Setting ZHC09518                                   |
|         | 2.2.3. Test cases9                                        |
|         | 3. Function description10                                 |
|         | 3.1. Basic information10                                  |
|         | 3.2.LoRa Network10                                        |
|         | 3.3. Serial port11                                        |
|         | 3. 4. DI                                                  |
|         | 3. 5. AI                                                  |
|         | 3. 6. DO                                                  |
|         | 3. 7. A0                                                  |
|         | 3.8. Conditional judgment13                               |
|         | 4. Advanced function (relay forwarding function)14        |
|         | 4.1 Case Application Scenario14                           |
|         | 4.2 Configure No. 1 device14                              |
|         | 4.3 Configure No. 2 device15                              |
|         | 4.4 Testing16                                             |
|         | 5. Wiring Diagram                                         |
|         | 5.1. DI dry contact input detection wiring method17       |
|         | 5.2. DI wet node input detection wiring method18          |
|         | 5.3.DO output wiring mode20                               |
|         | 5.4 AI analog detection/AO analog output wiring method.21 |

## 1 Overview

ZHC0941, ZHC0951 are two kinds of remote I based on LoRa communication I/O Control devices need to be used at the same time to achieve point-to-point, one-to-many and other application scenarios.

Data topology diagram:

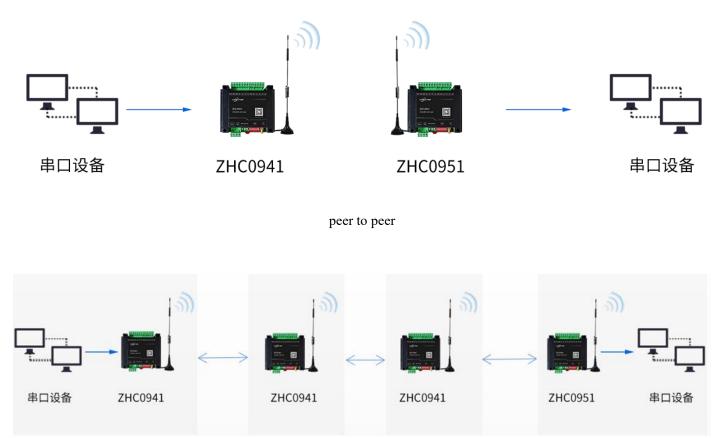

relay, forward

#### 1.1.ZHC0941

ENC0941Provides 4-way dry/wet junction detection, 4-way (4~20mA)Analog input detection, support Modbus RTU/TCP protocol for acquisition control. Through LoRa network, with ZHC0951Communication between devices and I/O follow.

main feature:

- peer-to-peer communication
- RS485collectionI/O
- I/O Threshold, condition reporting
- LoRa network relay forwarding
- Modbus support RTU /TCP
- Support serial port timing collection and reporting

#### 1.1.1. Basic parameters

|              | project                              | describe                                                     |
|--------------|--------------------------------------|--------------------------------------------------------------|
|              | protocol                             | ENCprivate protocol                                          |
| TD           | frequency band                       | 471.2MHz~501.8MHz, 32 channels in total                      |
| LoRa         | transmit power                       | Maximum transmit power20dBm                                  |
|              | antenna                              | Suction Cup Antenna (470MHz ~ 540MHz)                        |
|              |                                      | Isolated Power                                               |
| DI*4         | Wet and dry joints are supported     | Short circuit DGND and COM to switch to wet node mode        |
|              |                                      | Short DC-IN, COM switches to dry node mode                   |
| AI*4         | Analog input detection               | Support 4~20mA analog input detection                        |
| RS485*1      | serial port Maximum baud rate 115200 |                                                              |
|              |                                      | Factory reset, firmware upgrade                              |
| DIP switch   | 8-bit DIP switch                     | Reset: channel 5 6 7 8 to ON                                 |
|              |                                      | Upgrade mode: After all channels are turned ON and restarted |
|              | Operating temperature                | -20°C~+70°C                                                  |
| temperature  | storage temperature                  | -40°C~+125°C                                                 |
| 1 114        | Working humidity                     | 5%~95%RH (no condensation)                                   |
| humidity     | Storage humidity                     | 1%~95%RH (no condensation)                                   |
| power supply | Yes                                  | 12~36VDC                                                     |

#### 1.1.2. Appearance description

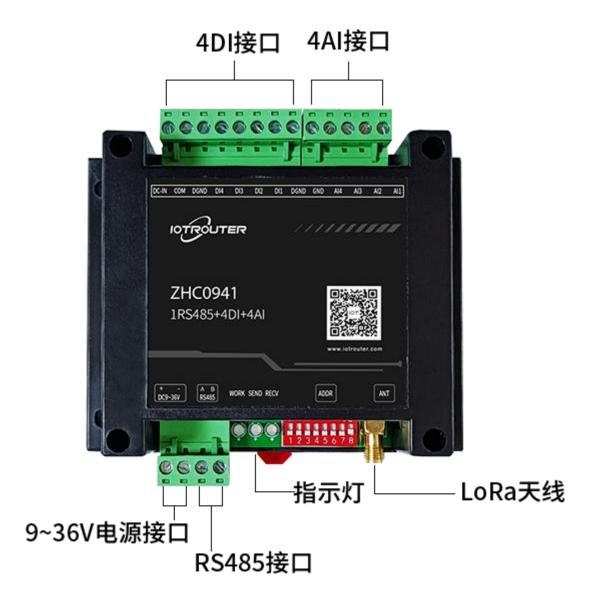

## 1.2.ZHC0951

ENC0951 Provides 4 relay outputs, 4 (4~20mA)Analog output, support Modbus RTU/TCP protocol for acquisition control. Communication and I/O between devices can be performed through the LoRa network/Ofollow.

main feature:

- peer-to-peer communication
- equipment roomI/Ofollow
- RS485Acquisition controlI/O
- local I/OConditional control
- LoRa network relay forwarding
- Modbus support RTU /TCP
- Support serial port timing collection and reporting

#### 1.2.1. Basic parameters

|              | project                              | describe                                                     |
|--------------|--------------------------------------|--------------------------------------------------------------|
|              | protocol                             | ENC private protocol                                         |
| L - D -      | frequency band                       | 471.2MHz~501.8MHz, 32 channels in total                      |
| LoRa         | transmit power                       | Maximum transmit power20dBm                                  |
|              | antenna                              | Suction Cup Antenna (470MHz ~ 540MHz)                        |
| DO*4         | relay output                         | 10A250VAC/30VDC                                              |
| AO*4         | Analog output                        | 0~20mA analog output                                         |
| RS485        | serial port Maximum baud rate 115200 |                                                              |
|              |                                      | Factory reset, firmware upgrade                              |
| DIP switch   | 8-bit DIP switch                     | Reset: channel 5 6 7 8 to ON                                 |
|              |                                      | Upgrade mode: After all channels are turned ON and restarted |
|              | Operating temperature                | -20°C~+70°C                                                  |
| temperature  | storage temperature                  | -40°C~+125°C                                                 |
| 1 11         | Working humidity                     | 5%~95%RH (no condensation)                                   |
| humidity     | Storage humidity                     | 1%~95%RH (no condensation)                                   |
| power supply | Yes                                  | 12~36VDC                                                     |

#### 1.2.2. Appearance description

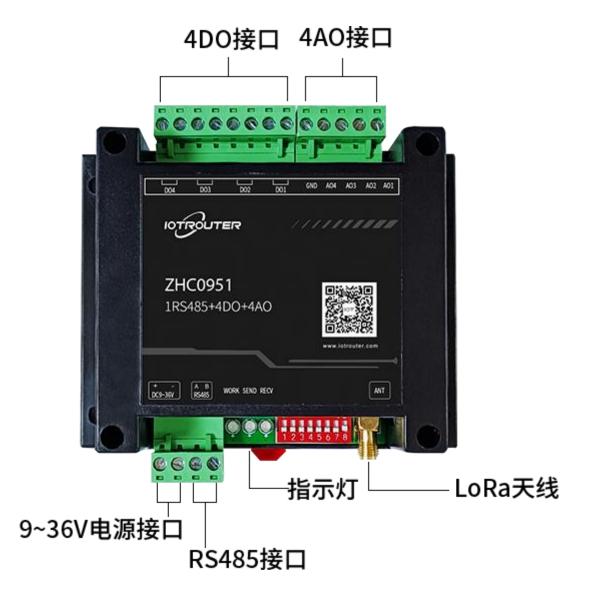

2. Quick Start

#### 2.1. Point-to-point I/O test follow-up test

- ZHC0941
- ZHC0951
- DC12V power supply
- LoRa suction cup antenna (470MHz ~ 540MHz)

- USB to RS48 tool
- PC software

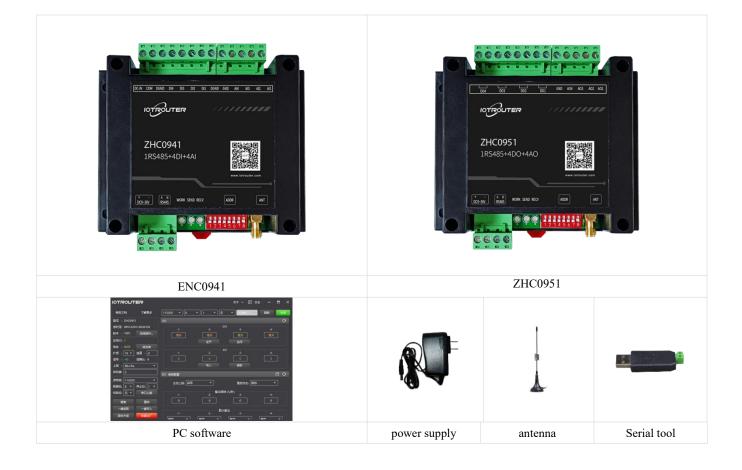

#### 2.2.1. Setting ZHC0941

The necessary parameters are as follows:

- App ID: 1 (with ZHC0951consistent)
- Address: 0x56(Unique under the same application ID)
- Spread Spectrum: 10 (with ZHC0951consistent)
- Channel: 0 (with ZHC0951consistent)
- DI active reporting: enable
- AI Active Reporting: Enable

| IOTROUTER        | र        |                                       |          | 关于 🗸 🗐 日志   | i – ∎ × |
|------------------|----------|---------------------------------------|----------|-------------|---------|
| 帮助文档             | 了解更多     | 115200 🔻 8 💌                          | 1 ▼ 无    | <b>COM6</b> | 刷新 关闭   |
| 型号 : ZHC0941     |          | I/O                                   |          |             | 0       |
| 序列号: 09412201130 | 30156    | -1-                                   | -2- DI   | -3-         | -4-     |
| 版本 : 1001 逆      | 站择固件…    | 闭合                                    |          | 断开          | Шл      |
| 应用ID: 1          |          |                                       |          |             |         |
| 地址 : 0x56        | 转发表      | -1-                                   | -2- AI   | -3-         | -4-     |
| 扩频 : 10 ▼ 信道     | 1:0      | 10                                    |          | 10          | 10      |
| 信号:0    信噪       | 壯: 0     |                                       |          |             |         |
| 上报:向LoRa         |          | DI 参数配置                               |          |             |         |
| 自恢复: 3600        |          | 主动上报: 启用                              | •        | 上报间隔: 10    |         |
| 波特率: 115200      | <u> </u> | AI 参数配置                               |          |             |         |
| 数据位: 8 🔻 停止      | 位: 1 🔻   | · · · · · · · · · · · · · · · · · · · |          |             |         |
| 校验位: [无 🔻 ] 💦    | 串口心跳     | 主动上报: 启用                              | <u> </u> | 上报间隔: 5     |         |
| 搜索               | 重启       | -1-                                   | 低通参数     | 改           | .4.     |
| 一键读取 -           | 一键写入     | 50                                    | 50       | 50          | 50      |
| 固件升级 🧧           | 恢复出厂     | ſ.                                    |          | #           |         |

Note:

After confirming that the settings are completed, you need to restart the device for the configuration to take effect. If the communication is unsuccessful, please switch the spread spectrum or channel, butZHC0951be consistent.

#### 2.2.2. Setting ZHC0951

The necessary parameters are as follows:

- App ID: 1 (with ZHC0941consistent)
- Address: 0x55(Unique under the same application ID)
- Spread Spectrum: 10 (with ZHC0941consistent)
- Channel: 0 (with ZHC0941consistent)
- Conditional judgment: As shown in the figure, it means

When the address code is 0x56ZHC0941DI1If a closure is detected then ZHC0951DO1Output normally closed

When the address code is 0x56ZHC0941DI1If a disconnection is detected then ZHC0951DO1output normally open

| IOTROUTER                             |                                       |                     |
|---------------------------------------|---------------------------------------|---------------------|
| 帮助文档    了解更多                          | [115200 ▼ 8 ▼ 1 ▼ 无                   | ▼ COM12 ▼ 刷新 关闭     |
| 型号 : ZHC0951<br>序列号: 0951220112030103 | 主动上报: 禁用                              | 重启状态: 保持            |
| 版本 : 1001 选择固件                        | 输出保持 (S                               | 5/秒)<br>-34-        |
| 应用ID: 1                               | 0 0                                   | 0 0                 |
| 地址 : 0x55                             | III I I I I I I I I I I I I I I I I I |                     |
| 扩频 : 10 ▼ 〕信道 : 0                     | 默认输出<br>                              | -34                 |
| 信号 : 0 信噪比: 8                         | 「 禁用 ▼ 「 禁用 ▼ 」 〔 禁用 ▼ 」              | 禁用  ▼    禁用  ▼      |
| 上报 : 向LoRa 🔻 🔻                        |                                       | 0 0                 |
| 自恢复: 0                                | 条件判断                                  |                     |
| 波特率: 115200 🔹                         | 条件 地址 輸入寄存器 輸出类型                      | 輸出寄存器 DO 动作 阈值 AO输出 |
| 数据位: 8 ▼ 停止位: 1 ▼                     | -1- [正向跟随 ▼] [0x56] [N1 ▼] [D0 ▼]     |                     |
| 校验位: 无 ▼ 串口心跳                         |                                       |                     |
| 搜索重启                                  | -2- [禁用 ▼ 0x00 IN1 ▼ DO ▼             |                     |
| 一键读取 一键写入                             | -3- 禁用 🔻 0x00 IN1 🔻 DO 🔻              | OUT1 ▼ 第开 ▼ 0 0     |
| 固件升级 恢复出厂                             | -4- 禁用 🔻 0x00 IN1 🔻 DO 🔻              | OUT1 ▼ 常开 ▼ 0 0     |

#### \*Notice:

After confirming that the settings are completed, you need to restart the device for the configuration to take effect.

If the communication is unsuccessful, please switch the spread spectrum or channel but need to contactZHC0951be consistent.

#### 2.2.3. Test cases

| IOTIR                                                 | OUTER                                                                           |                                             | 9 <b>-</b>              |                    | ×  |
|-------------------------------------------------------|---------------------------------------------------------------------------------|---------------------------------------------|-------------------------|--------------------|----|
| 00 0A AD<br>[L:<br>[L:<br>00 0A AD<br>[L:<br>00 0A AD | 6 2022/1/17 12:04:15]<br>13 2022/1/17 12:04:20]<br>7C<br>13 2022/1/17 12:04:25] | 56 02 01 01 7<br>56 04 08 00<br>56 04 08 00 | 70 3C<br>0A 00<br>0A 00 | 00 A0              | 0A |
|                                                       |                                                                                 | None<br>HEX<br>Timer<br>S: 0                | 发送                      | 1000<br>€<br>8: 51 | ▼  |

As shown in the figure above, ZHC0951 receives the DI report data from ZHC0941. After parsing, DO executes the conditional judgment and completes the follow-up.

# 3. Function description

## 3.1. Basic information

| project                  | Attributes        | describe                                                                   |
|--------------------------|-------------------|----------------------------------------------------------------------------|
| serial number            | read only         | Appearance unique number                                                   |
| model                    | read only         | According to I/ODivided into ZHC0941, ZHC0951                              |
| Version                  | read only         | Device firmware version                                                    |
| address code             | read and<br>write | modbus address code. Unique under the same application ID                  |
| Data reporting direction | read and<br>write | Data reporting direction. The device sends data in the specified direction |
| recovery time            | read and<br>write | Set time to restart, max 4294967296unit s/second                           |

# 3.2.LoRa Network

| project               | Attributes        | describe                                                            |
|-----------------------|-------------------|---------------------------------------------------------------------|
| App ID                | read and<br>write | Differentiate application scenarios                                 |
| spread spectrum       | read and<br>write | Spreading factor. SF7~SF12, SF7fastest, closest                     |
| channel               | read and<br>write | will 470~510Mhz separated by 32channels                             |
| Signal                | read only         | The signal strength of the most recent data received                |
| signal to noise ratio | read only         | The signal-to-noise ratio of the most recent piece of data received |
| forwarding table      | read and<br>write | Supports up to 1 forwarding0address packets                         |

# 3.3. Serial port

| project          | Attributes        | describe                                                                           |
|------------------|-------------------|------------------------------------------------------------------------------------|
| baud rate        | read and<br>write | 1200~115200bps                                                                     |
| data bits        | read and<br>write | optional5, 6, 7, 8 bits                                                            |
| stop bit         | read and<br>write | 1 or 2 digits optional                                                             |
| Check Digit      | read and<br>write | Optional no parity, odd parity, even parity                                        |
| Serial heartbeat | read and<br>write | 4 serial ports can be set to send data regularly<br>The application is as follows: |

# 3.4.DI

| project                       | Attributes        | describe                         |
|-------------------------------|-------------------|----------------------------------|
| Take the initiative to report | read and<br>write | Enable/disable DI data reporting |
| Reporting cycle               | read and<br>write | DI status reporting period       |

After active reporting is enabled, when any change in the status of DI is detected, the status of all DIs will be reported immediately and refreshed Active reporting cycle.

## 3.5.AI

| project                       | Attributes        | describe                                                                                                    |
|-------------------------------|-------------------|----------------------------------------------------------------------------------------------------|
| Take the initiative to report | read and<br>write | Enable/disable AI data reporting                                                                              |
| Reporting cycle               | read and<br>write | AI state reporting period                                                                                     |
| Reporting rules               | read and<br>write | Can be set to report when the AI value enters/exits a certain range                                           |
| Low pass parameters           | read and<br>write | Adjust the AI acquisition filter range. The larger the low-pass<br>parameter, the faster the AI value changes |

After active reporting is enabled, when the reporting rules are met, all reports are immediately AI status, and refresh Active last cycle.

## 3.6.DO

| project                       | Attributes        | describe                                                                                                    |
|-------------------------------|-------------------|----------------------------------------------------------------------------------------------------|
| Take the initiative to report | read and<br>write | enable/disable DO data reporting                                                                                                    |
| restart state                 | read and<br>write | Whether the DO maintains the last output state after restarting                                                                            |
| Output hold time              | read and<br>write | DO Output the duration of a state. Output the last state after reaching the time                                                           |
| default output                | read and<br>write | After this item is enabled, the set value will be output after reaching the default output time, and will not return to the previous state |

## 3.7.AO

| project                | Attributes | describe                           |
|------------------------|------------|------------------------------------|
| Take the initiative to | read and   | enable/disable AO data reporting   |
| report                 | write      | enacie, allacte 110 data reporting |

#### ZHC0941\_0951 Application Guide

| restart state    | read and<br>write | after reboot Whether AO maintains the last output value                                                                                         |
|------------------|-------------------|----------------------------------------------------------------------------------------------------|
| Output hold time | read and<br>write | AO Output the duration of a state.<br>Output the last value after reaching the time                                                             |
| default output   | read and<br>write | After this item is enabled, the set value will be output after the default output time is reached, and the previous value will not be returned. |

# 3.8. Conditional judgment

| project         | Attributes        | describe                                                                                                    |  |  |  |  |
|-----------------|-------------------|----------------------------------------------------------------------------------------------------|--|--|--|--|
| condition       | read and<br>write | Trigger the rule.<br>follow forward (DI closed, DO is closed)<br>Reverse follow (DI is disconnected, DO is closed)<br>AO follow (AO output value follows AI detection value)<br>greater or equal to(AI Perform an action when the detected value is greater<br>than or equal to the threshold)<br>less than or equal to (AI Perform an action when the detected value is less<br>than or equal to the threshold) |  |  |  |  |
| address         | read and<br>write | Device address code to follow                                                                                                    |  |  |  |  |
| input register  | read and<br>write | 4input (DI/AI)                                                                                                    |  |  |  |  |
| output type     | read and<br>write | DO/AO                                                                                                    |  |  |  |  |
| output register | read and<br>write | 4 outputs (DO/AO)                                                                                                    |  |  |  |  |
| DO action       | read and<br>write | DO is normally open and normally closed. Only valid when "condition" is<br>"greater than or equal to" or "less than or equal to"                                                                                                    |  |  |  |  |
| threshold       | read and<br>write | AI comparison value. Only valid when "condition" is "greater than or equal<br>to" or "less than or equal to"                                                                                                    |  |  |  |  |
| AO output       | read and<br>write | AO output value. Only valid when "condition" is "greater than or equal to" or "less than or equal to"                                                                                                    |  |  |  |  |

# 4. Advanced function (relay forwarding function)

#### 4.1 Case Application Scenario

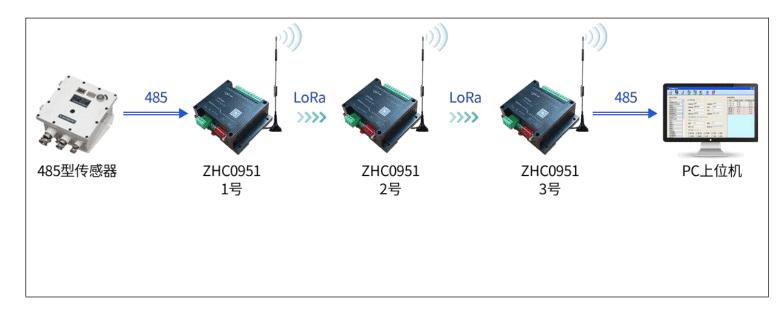

Scenario description: PC computer/host computer collects sensor data. Due to the distance, device 1 and device 2 can communicate, device 2 and device 3 can communicate, and device 1 and device 3 need to be transferred. Continue forwarding.

#### 4.2 Configure No. 1 device

The necessary parameters are as follows:

- Application ID: 1 (No. 1, No. 2, No. 3 devices are all the same)
- Address: 0x01 (unique under the same application ID)
- Spread spectrum: 10 (No. 1, No. 2, No. 3 devices are all the same)
- Channel: 0 (No. 1, No. 2, No. 3 devices are all the same)

| IOTROUTER                                                                                |            |       |       |          | 关于 ~        | 日志      | .   <del>-</del> | □ ×   |
|------------------------------------------------------------------------------------------|------------|-------|-------|----------|-------------|---------|------------------|-------|
| 帮助文档 了解更多                                                                                | 115200 🔻 8 | •     | ][1 • | · [无     | 💌 сом       | 21 💌    | 刷新               | 关闭    |
| 型号 : ZHC0951<br>序列号: 0951220118030164                                                    | 主动上报: [    | 禁用    | •     |          | 重启状         | 态: 【默认  |                  | •     |
| 版本 : 1005 选择固件                                                                           | -1-        |       | -2-   | 輸出保持(S   | S/秒)<br>-3- |         | .4               |       |
| 应用ID: 1                                                                                  |            |       | 0     | ]        | 0           | ן       | 0                |       |
| 地址 : 0x01                                                                                |            |       |       | -        |             |         |                  |       |
| 扩频 : 10 ▼ 信道 : 0                                                                         | -1-        |       | -2-   | — 默认输出   | -3-         |         | -4-              |       |
| 信号 : 0   信噪比: 0                                                                          | 禁用         |       | 禁用    | •        | 禁用          | •       | 禁用               | •     |
| 上报 : 向LoRa 🔹 🔻                                                                           | 0          | ] [   | 0     |          | 0           |         | 0                |       |
| 自恢复: 0                                                                                   | 条件判断       |       |       |          |             |         |                  |       |
| 波特率: 115200 🔹                                                                            | 条件         | 地址:   | 輸入寄存器 | 输出类型     | 输出寄存器       | DO 动作   | 阈值               | AO输出  |
| 数据位: 🛛 🔻 停止位: 🔟 🔻                                                                        |            | ایت ا |       | <u> </u> |             |         |                  | ر     |
| 校验位: 无 🔻 🛛 串口心跳                                                                          | -1- 【禁用 🔍  | 0x00  | IN1 🔻 |          |             | 【常开 ▼ 】 |                  |       |
| ·····································                                                    | -2- 禁用 🔻   | 0x00  | IN1 🔻 | DO 🔻     | OUT1 🔻      | 常开 🔻    | 0                | ]     |
| した しょう しょう ひょう ひょう ひょう ひょう ひょう しょう しょう ひょう ひょう しょう ひょう ひょう ひょう ひょう ひょう ひょう ひょう ひょう ひょう ひ | -3- 禁用 🔻   | 0x00  | IN1 🔻 | DO 🔻     | OUT1 🔻      | 常开 🔻    | 0                | ] 0 ] |
| 超供升级 恢复出厂                                                                                | -4- 禁用 🔻   | 0x00  | IN1 🔻 |          |             | 常开 🔻    | 0                |       |

No. 1 equipment configuration diagram

#### 4.3 Configure No. 2 device

The necessary parameters are as follows:

- Application ID: 1 (No. 1, No. 2, No. 3 devices are all the same)
- Address: 0x02 (unique under the same application ID)
- Spread spectrum: 10 (No. 1, No. 2, No. 3 devices are all the same)
- Channel: 0 (No. 1, No. 2, No. 3 devices are all the same)
- Forwarding table: 0x03 (No. 2 device is the relay that needs to forward the command sent by the PC of No. 3 device, and the forwarding table is configured with 0x03)
- Forwarding table: 0x01 (No. 2 device is a relay that needs to forward the sensor reply data under No. 1 device, and the forwarding table is configured with 0x01)

ZHC0941\_0951 Application Guide

| IOTROUTER             |        | IOTROUTER - | × <sup>₹</sup> × E <sub>□ta</sub> – □ × |
|-----------------------|--------|-------------|-----------------------------------------|
| 帮助文档 了解更多             | 115200 | 转发表         | COM21 🔻 刷新 关闭                           |
| 型号 : ZHC0951          | 主动上    | 节点地址        | 重启状态: 「默认 ▼                             |
| 序列号: 0951220118030164 | 土砌江    | -1- 0x01    |                                         |
| 版本 : 1005 选择固件        | -1-    |             | -34-                                    |
| 应用ID: 1               |        | -2- 0x03    | 0 0                                     |
| 地址 : 0x02             |        | -3-         |                                         |
| 扩频 : 10 ▼ 信道 : 0      |        | -4-         | -34-                                    |
| 信号 : 0   信噪比: 0       |        |             | ▼                                       |
| 上报 : 向LoRa            |        | -5-         | 0 0                                     |
| 自恢复: 0                | 条件判断   | -6-         |                                         |
| 波特率: 115200           |        |             |                                         |
| 数据位: 8 🔻 停止位: 1       |        | -7-         |                                         |
| 校验位: 无 ▼ 串口心跳         |        | -8-         |                                         |
| 搜索    重启              | -2- 禁用 | -9-         |                                         |
| 一键读取 一键写入             | -3- 禁用 |             | 「1 ▼ 第开 ▼ 0 0                           |
| 固件升级 恢复出厂             | -4- 禁用 | -10-        | [1 ▼ 第开 ▼ 0 0                           |
|                       |        | 50 5        |                                         |

No. 2 equipment configuration diagram

## 4.4 Testing

| IOTROUTER         | -                          | • ×         |
|-------------------|----------------------------|-------------|
|                   | 1:41:58] 05 03 02 00 00 49 |             |
|                   |                            |             |
|                   |                            |             |
|                   |                            |             |
| 05 03 00 00 00 01 | Crc<br>HEX                 | *           |
|                   |                            | [1000]<br>送 |
| L                 | S: 8                       | R: /        |

Device No. 3 does not need to be configured. Send the sensor command from 485 of Device No. 3, and the sensor responds with data.

(Notice: Ensure that the modbus address of the sensor and ZHC0951 is unique, the sensor address here is 0x05)

## 5. Wiring diagram

#### 5.1. DI dry contact input detection wiring method

ZHC0941It is divided into dry node input circuit and wet node input circuit. Users need to determine the wiring method according to the input type of the product. Dry node wiring method:Short DC-IN and COM, A passive switch is connected in series between the DI input terminals DIX and COM, and the state of the input quantity is controlled by closing and disconnecting the control switch. The specific wiring method is as follows:

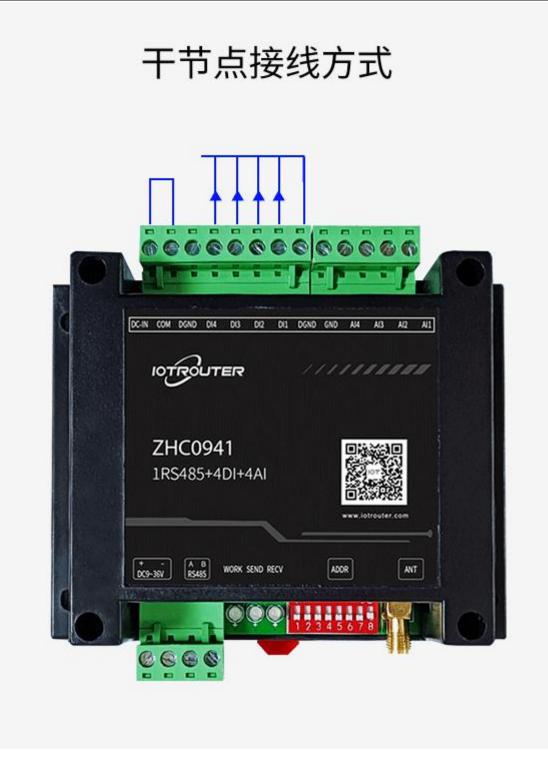

#### 5.2. DI wet node input detection wiring method

Wet node wiring method:Short DGDNG and COM,The power supply needs to be provided externally, and the voltage range is 0~50VDC. The on-off of the power circuit is controlled by a serial switch between COM and DIX. COM is connected to the negative pole of the power supply, and DIX is connected to the positive pole of the power supply.

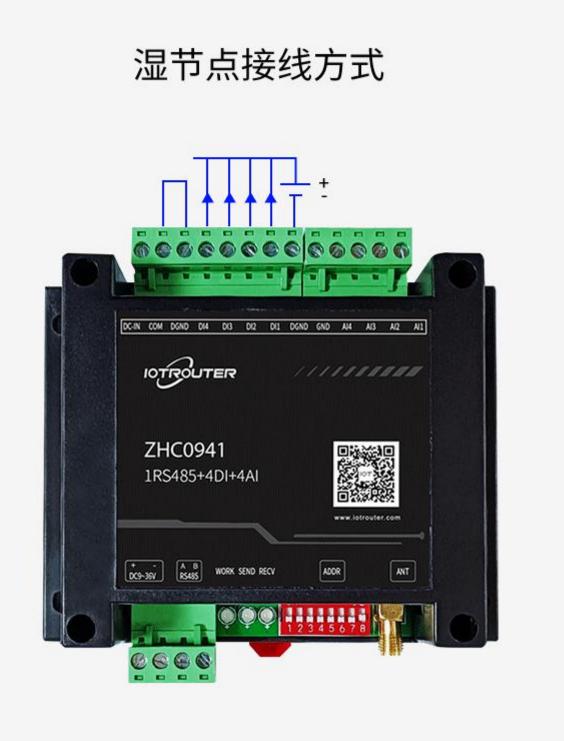

#### 5.3.DO output wiring mode

ENC0951The DO output adopts a single-way normally open relay, and the user can control the on-off of the peripheral circuit by controlling the opening/closing of the relay.

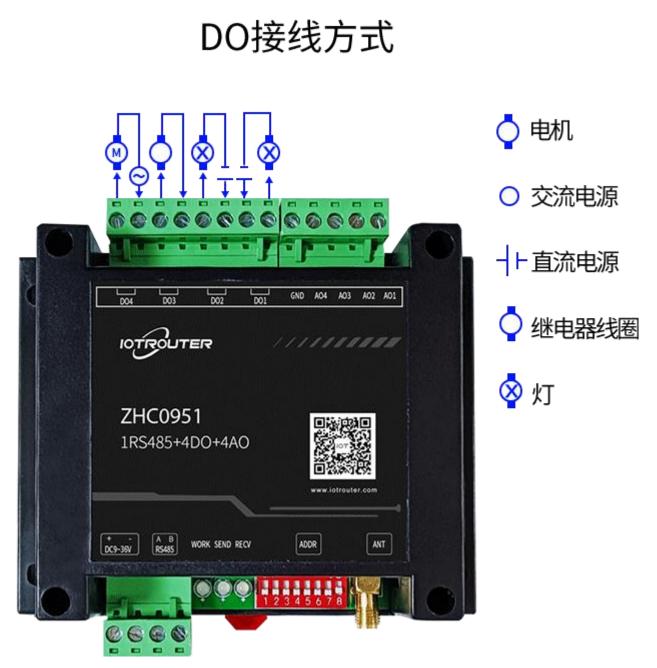

#### Notice:

When connecting a high-power inductive load, it should be noted that the maximum start-stop current of the load should be within the carrying range of the device.

It is recommended to use the device as a controller to control the intermediate relay to avoid damage to the output interface of the device due to excessive current.

## 5.4 AI analog detection/AO analog output wiring method

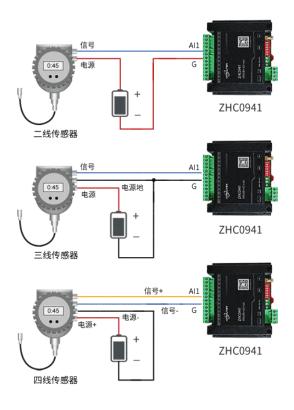

AI接线方式

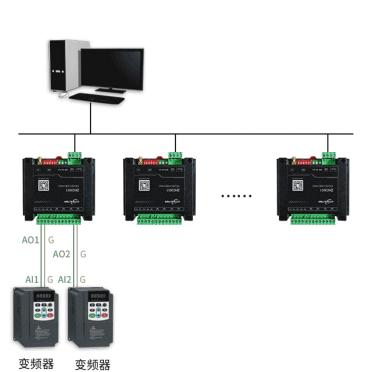

# AO接线方式